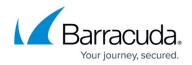

# What's New in Barracuda Campus, August 2017

https://campus.barracuda.com/doc/69959807/

### August 2017

The Barracuda Campus newsletter is updated monthly with a listing of new and updated articles by product. The **Highlights** section announces new product documentation and other major additions or updates to the Barracuda Campus. Check back each month for the latest and greatest!

### Please direct feedback and questions to:

- <a>campus@barracuda.com</a> for account, login, and classes
- documentation@barracuda.com for documentation

### **Choose Your Product**

# Highlights

- Barracuda Backup Replication to Amazon Web Services
- <u>Restore VMware and Hyper-V Backups to Amazon Web Services</u>
- Videos:
  - <u>How to Configure Amazon Web Services Replication and Restore</u> (4 videos covering configuration steps)
  - How to Configure Amazon Web Services as a Replication Target

# **Barracuda Backup**

#### New

- <u>What's New in Barracuda Cloud-to-Cloud Backup</u>
- Public Cloud Hosting
- <u>Amazon Web Services</u>
- <u>Replication to Amazon Web Services</u>
- How to Configure Amazon Web Services Replication and Restore
- How to Configure Amazon Web Services as a Replication Target
- <u>Restore to Amazon Web Services</u>
- How to Configure the AWS Import Service Role
- How to Restore VMware and Hyper-V Backups to Amazon Web Services
- <u>Replication and Restore to Amazon Web Services FAQ</u>

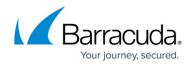

How to Restrict Search to Current Folder in Restore Browser

### Updated

- <u>How to Create Directory-Level Exclusions</u> Only Agent data sources can have exclusions
- How to Add a Virtual Machine to Cloud LiveBoot
   – Contact support to LiveBoot Hyper-V guest
   systems with the operating system installed on a non-primary disk
- Understanding Cloud-to-Cloud Backup Retention Clarified behavior
- Barracuda Backup Data Transfer IP Ranges New Japanese IP range, new USA range
- Barracuda Backup Panel Indicators, Ports, and Connectors Updated for latest port composition
- <u>How to Set Up Hyper-V Clustering</u> Hyper-V 2008 R2 and higher requires backup schedule staggering
- <u>Configuring Replication</u> Replicate data to Amazon Web Services
- <u>How to Set Up Hyper-V Clustering</u>- Hyper-V 2008 R2 and higher require backup schedule staggering
- <u>Restore Page</u>- Restores initiated from the web interface are restoring data from local Backup appliance, data not on the appliance is restored directly from Barracuda Cloud

# **Barracuda Essentials for Email Security**

### Updated

- <u>Barracuda Email Security Service User Guide</u> Updated with new quarantined email notification UI
- Quarantine Notifications Updated with new quarantined email notification UI
- <u>Barracuda Email Threat Scanner for Exchange</u>- You can now download the installer directly from Barracuda Networks downloads

# **Barracuda Essentials for Office 365**

#### New

How to Archive Skype for Business Conversations

### Updated

- Understanding Cloud-to-Cloud Backup Retention Clarified behavior
- <u>Barracuda Email Security Service User Guide</u> Updated with new quarantined email notification UI
- <u>Quarantine Notifications</u> Updated with new quarantined email notification UI
- <u>Barracuda Email Threat Scanner for Exchange</u> You can now download the installer directly from Barracuda Networks downloads

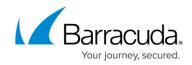

# **Barracuda Message Archiver**

#### New

- How to Archive Skype for Business Conversations
- How to Resolve Exchange Integration Errors

#### Updated

• Office 365 Journaling- No mail contact is necessary for on-premise BMA

### **Barracuda NextGen Firewall F-Series**

#### New

- <u>Best Practice Migrate to Different License Type for PAYG or BYOL Public Cloud Firewalls</u>
- How to Configure Key-Based SSH Authentication for the Root User
- How to Enable SSH Root Access for Public Cloud Firewalls
- How to Create a Site-Specific Network Object

### **Barracuda Cloud Archiving Service**

#### New

How to Archive Skype for Business Conversations

### Updated

 How to Create an Email Service Account for Microsoft Exchange Server 2007, 2010, 2013, and 2016 – Updated permissions instructions

### **Barracuda ArchiveOne**

### New

- How to Manually Install ArchiveOne
- How To Create A New Role To Schedule The Purge Of The Recycle Bin
- How to Resolve ArchiveOne Filter Service Fails To Start On Windows 2008 After Upgrading To Version 7.3

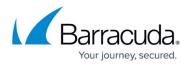

### Updated

- <u>How to Gather Quick Link Tracing</u> Quick Link Client reverts to value in the Mailbox Manager Advanced settings
- Archive Searches Node- Updated for latest behavior/web interface
- <u>How to Move the ArchiveOne Installation to a New Server</u> Added SQL Instance migration steps
- <u>How to Resolve ArchiveOne Service Account Configuration Errors in Exchange During</u> <u>Installation</u> – Added additional troubleshooting

### **Barracuda Email Security Service**

### Updated

- <u>Barracuda Email Security Service User Guide</u> Updated with new quarantined email notification UI
- Quarantine Notifications Updated with new quarantined email notification UI
- Barracuda Email Security Service for SMTP Mail Server Clarified IP range
- **Quarantine Notifications** Added new sample quarantine notification email
- Barracuda Email Security Service User Guide- Added new sample quarantine notification email
- <u>Barracuda Email Threat Scanner for Exchange</u> You can now download the installer directly from Barracuda Networks downloads

### **Barracuda Email Security Gateway**

#### Updated

• <u>Barracuda Email Threat Scanner for Exchange</u> – You can now download the installer directly from Barracuda Networks downloads

### **Barracuda PST Enterprise**

New

- How To Resolve License Tab Failing To Load License Information
- How To Resolve Unable To Manually Assign Owner To PST File Error PDD00007

# **Barracuda Web Security Gateway**

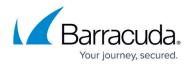

#### New

- Typosquatting Protection
- HIPAA Compliance and the Barracuda Web Security Gateway

### Updated

- How to Get and Configure the Barracuda Chromebook Security Extension Minor updates for version 12.x, clarification on proxy settings
- <u>Wireless Access Point Integration With the Barracuda Web Security Gateway</u> Revised instructions for configuring Wireless APs for syslog output to the WSG
  - \* **Note:** Articles on Meru, Ruckus and Aerohive Wireless AP integration have been removed; see the above article, and/or manufacturer documentation for each device

# **Barracuda Web Security Agent**

### Updated

• <u>Configuration Tool for Barracuda WSA Windows Client 5.0 and Above</u> – Added information about how administrator can sync Barracuda WSA from the tool

# **Barracuda Cloud Control**

#### New

- <u>Appliance Control DashboardHow to Use Tags to Organize Connected Appliances</u>
- How to Use Tags to Organize Connected Appliances
- <u>Managing Users in Appliance Control</u>
- <u>Reports on Firmware</u>

### Updated

The following articles were reorganized and updated to reflect the current user interface:

- Overview
- How to Add Users and Configure Product Entitlements and Permissions
- <u>Understanding Entitlement Permissions and Roles</u>
- <u>Understanding User Roles and Permissions</u>
- <u>Managing Products with Appliance Control</u>
- <u>Administering Barracuda Appliance Control</u>
- How to Add a User Group
- How to Modify or Delete User Groups
- How to Connect, Manage, and Disconnect Devices

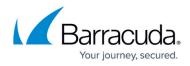

- <u>Management Contexts</u>
- Group Context
- Working with Exceptions
- Product Context
- <u>Using the Dashboard for Connected Device Statistics</u>
- <u>Managing Your Account</u>
- Viewing the Task Manager
- <u>Use Case Scenarios</u>
- <u>Aggregating Reports Across Multiple Products</u>
- <u>Configuring Policies Across Multiple Barracuda Web Security Gateways</u>
- Synchronizing Firmware and Energize Updates
- <u>Synchronizing Security Policies Across Products</u>
- BCC Mobile App for iOS
- BCC Mobile App for iPad
- BCC iOS Mobile App for iPhone and iPod Touch
- BCC Mobile App for iOS and Multi-Factor Authentication
- Barracuda Networks Android Mobile Application
- Barracuda Networks Android Mobile App and Multi-Factor Authentication

# Campus Help Center / Reference

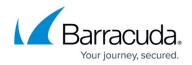

© Barracuda Networks Inc., 2024 The information contained within this document is confidential and proprietary to Barracuda Networks Inc. No portion of this document may be copied, distributed, publicized or used for other than internal documentary purposes without the written consent of an official representative of Barracuda Networks Inc. All specifications are subject to change without notice. Barracuda Networks Inc. assumes no responsibility for any inaccuracies in this document. Barracuda Networks Inc. reserves the right to change, modify, transfer, or otherwise revise this publication without notice.